# **ROBE HIP-HOP**

# **STRUČNÝ NÁVOD K OBSLUZE**

## **OVLÁDÁNÍ**

## **1. Ovládání pomocí osvětlovacího pultu (viz tabulka DMX na následujících dvou stranách)**

**STROBE** 

Hip-Hop můžete ovládat pomocí osvětlovacího pultu či vhodného kontroléru pro světla, který připojíte pomocí DMX (XLR) kabelu.

Poznámka: Po zapnutí Hip-Hop automaticky detekuje, zda jsou na jeho vstup DMX posílána data DMX. Pokud tomu tak není, na displeji začne blikat údaj aktuálně nastavené adresy - např. "001". Tato situace může nastat, pokud:

- do DMX vstupu Hip-Hop není zapojen konektor XLR

- pult je vypnutý, nebo vadný, kabel nebo konektor je vadný nebo má prohozené piny.

#### **2. Samostatný provoz**

Druhou možností je provoz v režimu Stand-Alone (kdy světlo nemusí být připojeno k osvětlovacímu pultu a funguje samostatně) – Hip-Hop má vestavěný program, který lze uživatelsky upravovat. Je spouštěn buď pomocí zvuku z vestavěného mikrofonu, nebo automaticky.

Může tak svítit sám, nebo synchronně s příbuznými produkty Robe (Fusion, Funky aj.), které navzájem propojíte DMX kabelem. Jedno ze světel nastavíte jako Master (např. Hip-Hop) a ostatní jako Slave.

### **DISPLEJ OVLÁDACÍHO PANELU**

Přístroj ovládáte a nastavujete pomocí 3 tlačítek, kterými se pohybujete v menu přístroje a nastavujete požadované parametry. Na displeji se při tom zobrazují zkratky položek a nastavovaných parametrů.

Struktura menu je přehledně zobrazena na straně za tabulkou DMX a jednotlivé položky menu a nastavování parametrů je vysvětleno na dalších dvou stranách.

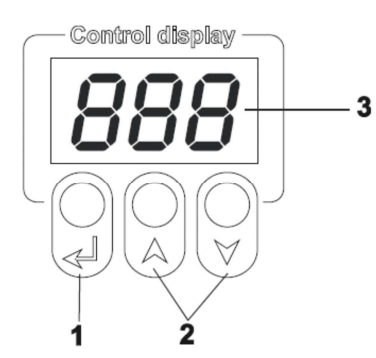

- **1 tlačítko Enter** Funkce: výběr položky, potvrzení nastavení a opuštění menu
- **2, 3 šipky nahoru/dolů** Funkce: přidávání/snižování nastavovaného parametru

### **Tabulka DMX**

*Pro ovládání pomocí osvětlovacího pultu nebo ligth-kontroléru* 

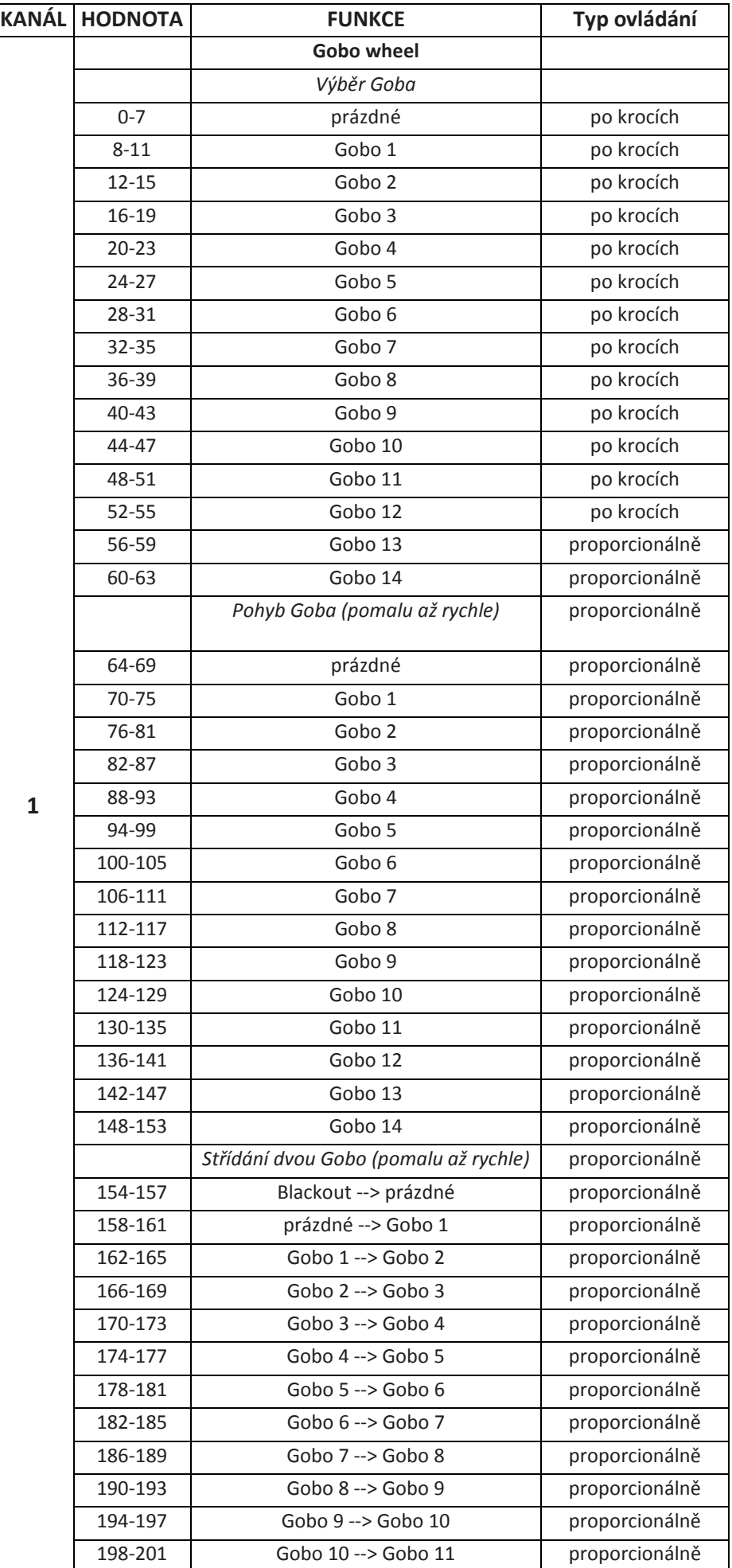

Poznámka:

4 kanály DMX jsou v tabulce očíslovány pro nastavenou DMX adresu Hip-Hopu (na světle i na pultu musí být nastavená shodně!) na hodnotu 001.

**1** 

Nastavíte-li například DMX adresu 33, bude Hip-Hop ovládán pomocí kanálů 33,34,35 a 36.

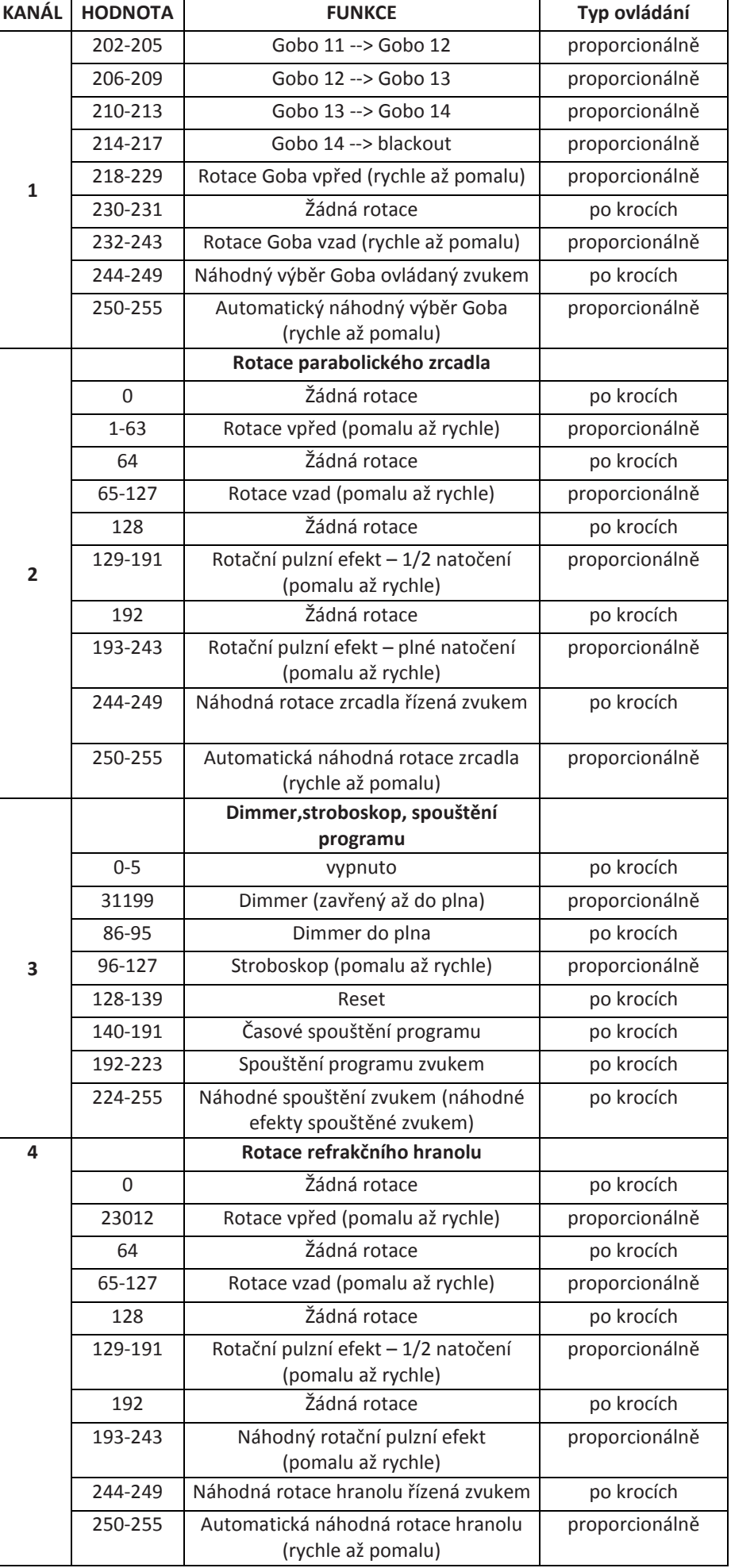

Poznámka 2:

Pokud ovládáte více světel, dbejte na to, aby se jejich rozsahy adres nepřekrývaly. Výjimkou je shodné na stavení adres u identických modelů (např. dva Hip-Hopy), které mají fungovat naprosto shodně nebo zrcadlově.

#### **STRUKTURA MENU PŘÍSTROJE HIP-HOP**

*(tovární nastavení - tučně; jednotlivé položky a parametry menu jsou vysvětleny na dalších stranách)* 

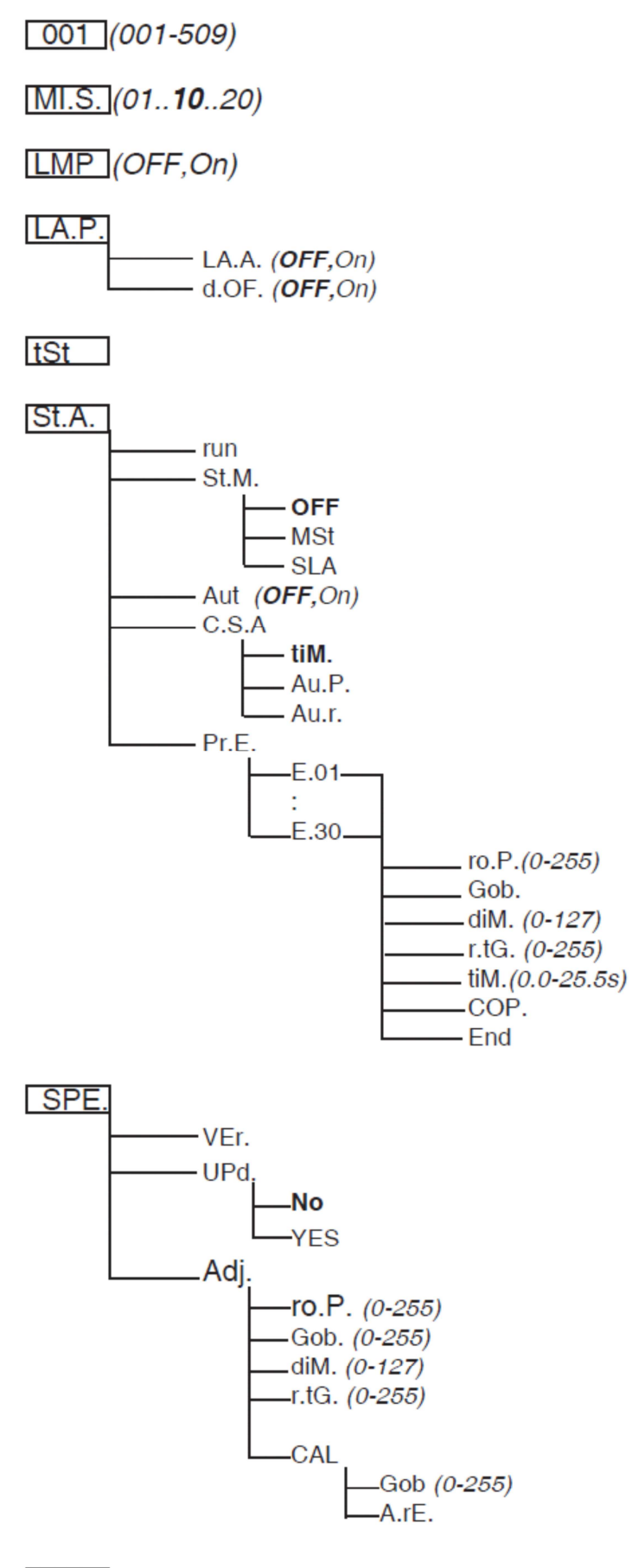

 $rES.$ 

## **POPIS POLOŽEK MENU A NASTAVOVÁNÍ JEJICH PARAMETRŮ**

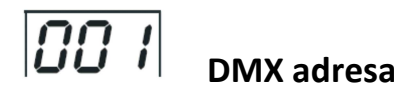

Požadovanou adresu pro ovládání Hip-Hopu pomocí osvětlovacího pultu vyberete pomocí šipek nahoru/dolů. Nastavení potvrdíte levým tlačítkem (Enter). Stejnou adresu nastavíte pro dané světlo na osvětlovacím pultu (kontroléru). Jelikož Hip-Hop využívá pro své ovládání 4 kanály DMX, adresu dalšího světla musíte nastavit minimálně o 4 vyšší – v tomto případě minimálně 005.

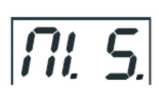

 **Citlivost interního mikrofonu** 

Světlo má zabudovaný mikrofon pro ovládání (spouštění kroků programu) zvukem. Položka MI.S. slouží k nastavení citlivosti mikrofonu od 1 (maximum) do 20 (minimum), podle hlasitosti reprodukované hudby.

#### $|L \Pi P|$  **Zapnutí / vypnutí lampy**

Poznámka: Je-li na vstupu přítomen signál DMX, zapne se lampa automaticky.

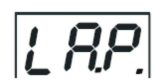

### **Nastavení chování lampy**

**LA.A.** = lampa se automaticky zapne po zapnutí přístroje

**d.OF.** = pokud na vstup přístroje není přiváděn signál DMX, lampa se automaticky vypne

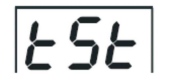

## **Testovací demo sekvence**

Při výběru této položky menu se spustí testovací demo, které vám ukáže některé efekty (a taky si ověříte, že světlo funguje).

Poznámka: Hip-Hop nemusí být při tomto testu připojen k osvětlovacímu pultu.

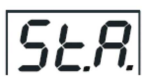

### **Nastavení pro režim Stand-Alone**

Tato položka menu je o něco složitější a obsahuje ještě "pod-položky". Slouží k nastavení chování přístroje v režimu samostatného provozu (kdy není ovládán z osvětlovacího pultu).

- **run.** Volba run. spouští interní program efektů Hip-Hopu
- **St.M.** = Stand-Alone Mode neboli režim samostatného provozu.
	- OFF. Tato volba "zakáže" provoz Master/Slave
	- **Mst** Takto nastavíte Hip-Hop jako Master.
	- **SLA** Tato volba nastaví Hip-Hop jako Slave.
- **Aut.** = Automatický Playback neboli režim, kdy Hip-Hop po zapnutí automaticky spustí interní program efektů. Program bude "přehráván" ve smyčce (stále dokola).
- **C.S.A.** Zde nastavujete, jakými impulzy budou spouštěny jednotlivé kroky interního programu efektů.
	- **tIM** = Time Triger neboli časové spouštění
	- **Au.P.** = Audio Trigger neboli spouštění zvukem.
	- **Au.r.** = Audio/Auto Trigger = spouštění zvukem, NEBO (při absenci zvuku) náhodné spouštění.
- **Pr.E.** Program Editing, tedy editace (úprava) interního programu efektů. Hip-Hop má jeden program, jehož jednotlivé kroky lze upravit.

Toto "programování" se provádí následovně:

- 1. Pomocí šipky nahoru nebo dolů zvolte krok programu, který chcete upravit ("E.01" až "E.30") a potvrďte tlačítkem vlevo (Enter).
- 2. Pomocí šipky nahoru nebo dolů zvolte požadovanou pod-položku menu, kterou chcete nastavit a potvrďte tlačítkem Enter:
- **ro.P.** Rotace parabolického zrcadla, hodnotu lze pomocí šipek nahoru/dolů nastavit na 0 až 255
- **Gob.** Volba Goba, hodnotu lze pomocí šipek nahoru/dolů nastavit na 0 až 255
- **diM.** Dimmer (stmívač), hodnotu lze pomocí šipek nahoru/dolů nastavit na 0 až 255
- **r.tG.** Rotace refrakčního hranolu, hodnotu lze pomocí šipek nahoru/dolů nastavit na 0 až 255
- **tIM.** Časová délka upravovaného kroku programu
- **COP.** Tato volba zkopíruje upravovaný krok programu do následujícího kroku.
- **End.** Zastavení běhu programu.
- 3. Vyberte následující krok, který hodláte upravit a celý postup zopakujte. Celkový počet kroků programu bude záviset na tom, u kterého kroku zadáte "End" (konec programu). Pokud chcete následně program ještě rozšířit, zkopírujte poslední krok do dalšího pomocí volby COP.

### $rES$ **Vynulování (reset) přístroje Hip-Hop**

Zruší všechna vaše nastavení a vrátí Hip-Hop do původního továrního nastavení.

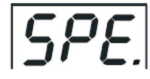

**Speciální servisní funkce -** Práci s touto položkou menu přenechejte raději odborníkům.

V rámci této položky lze například nahrát do přístroje nový software, nebo překalibrovat efekty (např. výchozí pozice).

# **PODROBNĚJI O REŽIMU SAMOSTATNÉHO PROVOZU (STAND-ALONE)**

#### **Systém Master-Slave**

Pokud Hip-Hop provozujete samostatně (není řízen z osvětlovacího pultu), můžete jej "spřáhnout" s některými příbuznými produkty výrobce Robe. Jedná se o tzv. systém Master-Slave, v rámci kterého lze zapojit následující modely Robe: Hip-Hop, ClubScan 150, ClubScan 250, Fusion a Funky. Pouze jedno ze světel pak nastavíte jako Master (bude řídit ostatní) a všechna ostatní jako Slave (budou řízena Masterem; může jich být až 32). Funkci Master nastavíte takto: zvolte položku menu St.A. → poté pod-položku St.M. → nastavte Mst Funkci Slave nastavíte takto: zvolte položku menu St.A. → poté pod- položku St.M. → nastavte SLA

#### **Varování !**

Před nastavováním funkce Master nebo Slave odpojte světla od osvětlovacího pultu (nebo jiného ovládacího kontroléru) !

V opačném případě může nastat kolize dat a světla nebudou fungovat správně.

#### **Time Triger neboli časové spouštění**

Světlo nastavené jako Master simultánně spouští kroky programů v ostatních světlech (nastavených jako Slave). Všechna světla mají určitý výchozí bod synchronizace přehrávání. V každém světle běží smyčka vlastního programu od kroku č.1, který je spouštěn Masterem.

Příklad:

Pokud běží na světle Slave kratší program než na Masteru, bude program opakován, dokud Master nedohraje vlastní program a vrátí se ke kroku 1. V tom okamžiku všechna světla nastavená jako Slave přeruší přehrávání vlastního programu, ať již se nacházejí v libovolném kroku, a pokračují znovu rovněž od kroku 1.

(Pokud běží na světle Slave delší program než na Masteru, nebude ze stejných důvodů nikdy dohrán do konce.)

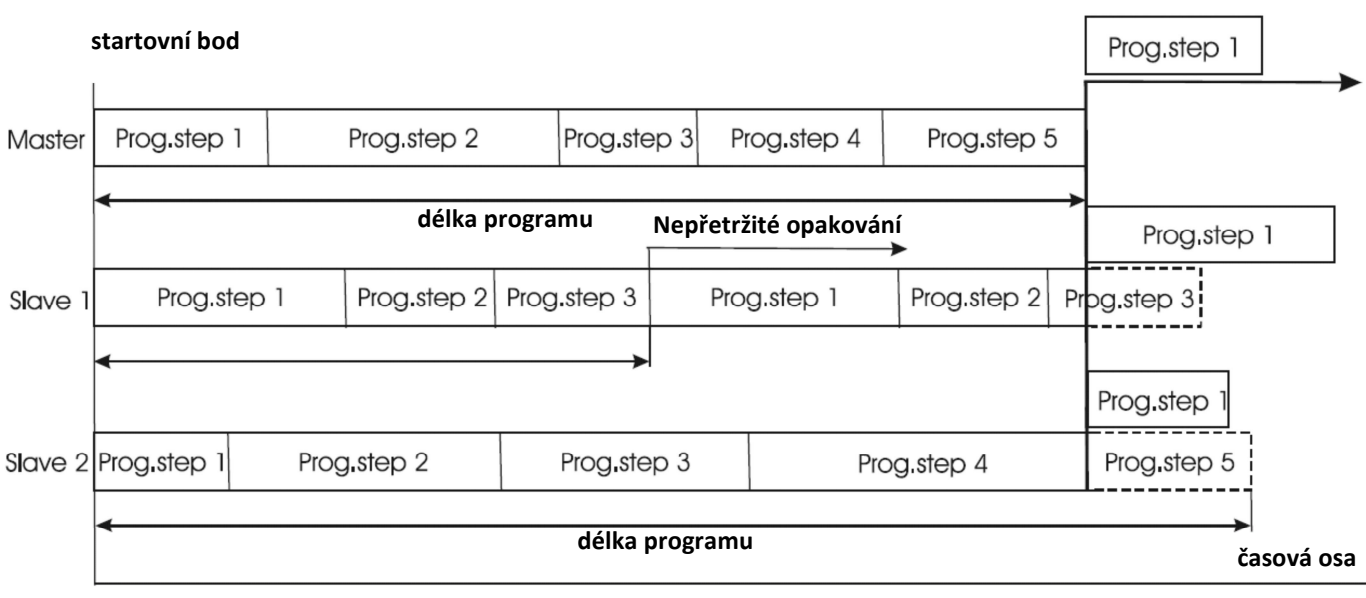

Vše lépe objasní následující diagram(Pozn.: "step" = krok):

**Bod opětovného spuštění** 

### **Audio Control neboli spouštění zvukem**

Těžké doby v hudbě jsou zpravidla hlasitější, takže při vhodném nastavení citlivosti interního mikrofonu efektu Hip-Hop budou kroky interního programu spouštěny v rytmu hudby.

Master bude synchronizovat nástupy jednotlivých kroků u všech ostatních světel (nastavených jako Slave) a podobně jako v předchozí kapitole - až přehraje všechny kroky svého programu a začne znovu od kroku jedna, všechna ostatní světla přeruší svůj program a začnou přehrávat rovněž od kroku jedna. Viz následující diagram:

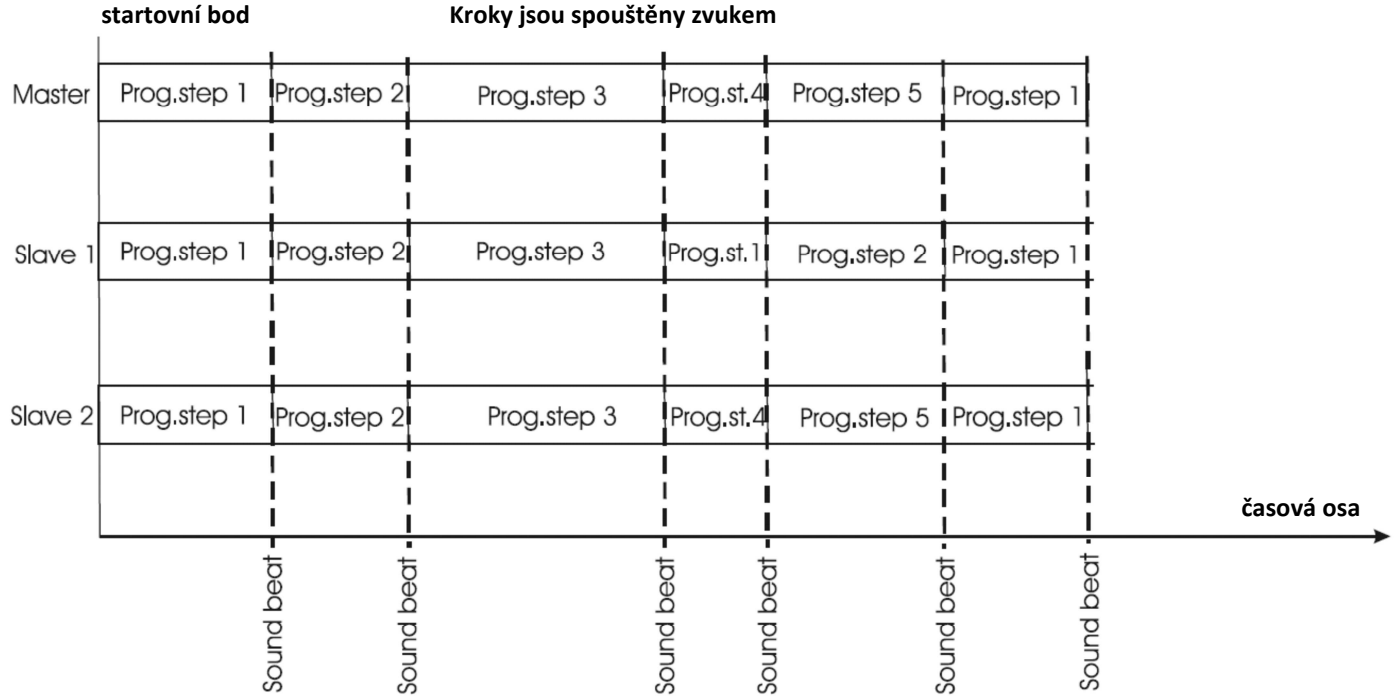

#### **Provoz více světel v režimu samostatného provozu (Stand-Alone)**

- 1. Jedno světlo nastavte jako Master (Menu: "St.A." ---> "St.M." ---> MST).
- 2. Všechna ostatní světla nastavte jako Slave. (Menu: "St.A." ---> "St.M." ---> SLA).
- 3. Všechna světla (včetně Masteru) propojte kabelem DMX.